### Setting your Work Desk Phone to Ring at an External Number

**Call Routing** 

**Continuing on with the Wizard** 

**Removing or Editing a Call Routing Number** 

**Power Routing** 

Did you know you can easily route calls to an external phone number using ShoreTel Connect? This may be useful if you will be offsite and wish to receive your calls at an outside line. Follow the instructions below.

• If your **ShoreTel Connect** is not already open double click on the ShoreTel Connect icon on your desktop

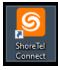

- The Connect application opens
- Click on the drop down arrow in the top left corner next to the **Connect label**

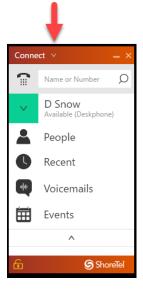

• Click **Settings** 

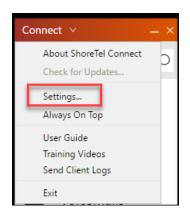

• Click on **Call Routing** in the left hand menu

| Account<br>Call Routing | Availability Routing Power Routing                                                                                                    |
|-------------------------|----------------------------------------------------------------------------------------------------|
| Voicemail               | Customize your routing Start Wizard                                                                                                    |
| IM                      | ✓ Incoming calls are routed to your Deskphone                                                                                               |
| Video                   | <ul> <li>No other phones will simultaneously ring</li> <li>3 rings before incoming calls are routed to voicemail</li> <li>Change</li> </ul> |
| Outlook                 | ✓ Voicemail greeting recorded                                                                                                    |
| Notifications           | Callers are allowed to leave a voicemail     Change                                                                                         |
| Deskphone               | Callers who press 0 during the voicemail greeting will be forwarded to the Auto-Attendant     Change                                        |

• Click Start Wizard

If you have already been using this option you can also just click **Change** next to *No other phones will simultaneously ring* 

• Check the box to *Also simultaneously ring these numbers* and use the drop down arrow to **Select a Number** 

|              | – ×                                    |
|--------------|----------------------------------------|
| Account      | Availability Routing Power Routing     |
| Call Routing | Simultaneous Ring When Available       |
| Voicemail    | ✓ my extension                         |
| IM           | Also simultaneously ring these numbers |
| Video        | Select Number                          |
| Telephony    | Cancel                                 |
| Workgroups   |                                        |

- Click the Radial to enter a selected number, add a label and the phone number with no dashes
- You have two options
  - 1. Click Use Selected Number and Save to Finish
  - 2. Click **Use Selected Number** and **Next** if you would like to continue with the **Wizard** settings

|                                                                            |                       | – ×                                                             |
|----------------------------------------------------------------------------|-----------------------|-----------------------------------------------------------------|
| Availability Routing Power Routing                                         |                       |                                                                 |
| Simultaneous Ring When Available                                           |                       |                                                                 |
| On an incoming call ring                                                   |                       |                                                                 |
| <ul> <li>my extension</li> </ul>                                           |                       |                                                                 |
| <ul> <li>Also simultaneously ring these numbers</li> </ul>                 |                       |                                                                 |
| Select Number                                                              | ~                     |                                                                 |
| Changing these numbers will affect ev<br>are used                          | verywhere the numbers |                                                                 |
| Label                                                                      | Number                | Click the Radial to enter a selected                            |
| Cell                                                                       | ;0                    | number, add a label and the phone<br>number with no dashes.     |
| Press 1 to connect v<br>rings to try 3                                     | Remove                |                                                                 |
| Add Label                                                                  | Add Number            |                                                                 |
| Use Selected Number Don'                                                   | 't Ring Any Number    |                                                                 |
| Option 1: You can click <u>Use</u><br><u>Selected Number</u> and Save if y |                       | Option 2: click <u>Next</u> if you wish to complete the wizard. |
| Cancel                                                                     |                       | Save                                                            |

**Important**: You may wish to increase the number of rings from the default of three to six or greater to increase your time to answer before the call is routed to voicemail.

## Continuing On With the Wizard

- On the next screen set the options for when you are not picking up an incoming call at your extension and other phone
  - The default is to forward the call to the bank voicemail but you can edit this option.
- Click **Next** when done

| Availability Routing Power Routing                                                                                      |      |
|----------------------------------------------------------------------------------------------------|------|
| Incoming Call Forwarding When Available                                                                                 |      |
| If I'm not picking up an incoming call at<br>with my extension<br>(: 0 ( Cell Phone )<br>Keep ringing the numbers above |      |
| ● Forward the call to my voicemail ∨                                                                                    |      |
| 3 ∨ rings before forwarding                                                                                             |      |
| if I have more than 4 active calls forward immediately to $$\mbox{my voicemail}$$                                       |      |
| Always forward my calls to my voicemail                                                                                 |      |
| Previous                                                                                                    | Next |

If you wish to take advantage of the **FindMe** settings, choose from the options available on the next screen.

• Click **Next** when done

| Availability Routing Power Routing                                                                    |      |  |  |  |
|----------------------------------------------------------------------------------------------------|------|--|--|--|
| FindMe When Available                                                                                 |      |  |  |  |
| Disabled: Don't try to FindMe and forward the call to voicemail                                       |      |  |  |  |
| Enabled: Use my FindMe settings to continue routing the call                                          |      |  |  |  |
| FindMe Settings                                                                                       |      |  |  |  |
| These settings will be used wherever FindMe is enabled : Auto connect settings do not apply to FindMe |      |  |  |  |
| Ring my FindMe numbers sequentially before playing my voicemail                                       |      |  |  |  |
| Prompt the caller to record their name                                                                |      |  |  |  |
| I Play my voicemail first                                                                             |      |  |  |  |
| If the caller presses 1 during the greeting then sequentially ring my FindMe numbers                  |      |  |  |  |
| Prompt the caller to record their name                                                                |      |  |  |  |
| My FindMe numbers that will be used sequentially                                                      |      |  |  |  |
| Select Number V                                                                                       |      |  |  |  |
| Select Number V                                                                                       |      |  |  |  |
| Previous                                                                                              | Next |  |  |  |

The next screen allows you an opportunity to record a new greeting.

#### • Click **Next** when done

| Д | vailability Routing | Power Routing                                |          |                |  |        |     |             |
|---|---------------------|----------------------------------------------|----------|----------------|--|--------|-----|-------------|
|   | Voicemail Greeting  | ; Recording & Playb                          | ack When | Available      |  |        |     |             |
|   |                     | ar a greeting when t<br>ick your greeting no |          | our voicemail. |  |        |     |             |
| ► |                     |                                              |          |                |  |        | r,  | <b>-(</b> ) |
|   | 00:00               |                                              |          |                |  | -00:18 |     |             |
|   | Record New (        | Greeting                                     |          |                |  |        |     |             |
|   | Previous            |                                              |          |                |  | N      | ext |             |

On the last screen of the Wizard set the options for callers to leave a voicemail. The default is **Yes**.

• Click **Save** to finish the Wizard

| Availability Rou     | ting Power Routing                                                                                                  |      |
|----------------------|----------------------------------------------------------------------------------------------------|------|
| Greeting Options     | When Available                                                                                                    |      |
| Yes, callers c       | d to leave a voicemail after hearing your greeting?<br>an leave a voicemail<br>ill not be able to leave a voicemail |      |
| If callers press '0' | while listening to your greeting                                                                                    |      |
| Forward calls to     | type an extension here                                                                                              |      |
| Previous             |                                                                                                    |      |
| Cancel               |                                                                                                    | Save |

### **Removing or Editing a Call Routing number**

- To edit or remove the forwarding number navigate to Settings and Call Routing
- Click **Change** next to *This phone will simultaneously ring*:

| Account      | Availability Routing Power Routing                                                   |              |
|--------------|--------------------------------------------------------------------------------------|--------------|
| Call Routing | When Available Y                                                                     |              |
| Voicemail    | Customize your routing                                                               | Start Wizard |
| IM           | <ul> <li>Incoming calls are routed to your Deskphone</li> </ul>                      |              |
| Video        | <ul> <li>This phone will simultaneously ring:</li> <li>(3) 0 (Cell Phone)</li> </ul> | Change       |

• You can click Don't Ring Any Number

| Changing these numbers will affect everywhere the number are used           Label         Number           Image: Cell Phone         (3000000000000000000000000000000000000 | Cell Phone - (3 , , , , , , , , , , , , , , , , , , |                                    |  |  |
|----------------------------------------------------------------------------------------------------|-----------------------------------------------------|------------------------------------|--|--|
|                                                                                                    |                                                     | will affect everywhere the numbers |  |  |
| Cell Phone     (3                                                                                                    | Label                                               | Number                             |  |  |
|                                                                                                    | Cell Phone                                          | (3                                 |  |  |
| Add Label     Add Number                                                                                                    | Add Label                                           | Add Number                         |  |  |

• You can also Edit or Remove a phone number

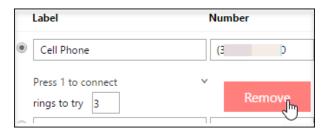

• You can click Keep Number to save it use later or Remove to permanently remove it

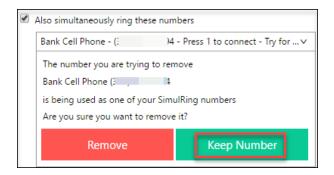

• Click **Save** to keep your changes

# **Power Routing Options**

You may have regular occurrences in which you would like your calls routed a specific way in one setting or rule. You can create rules by using the Power Routing option.

- Click the **Power Routing Tab** at the top of the window
- Click Create New Power Rule

| Availability Routing Power Routing       |                       |  |  |  |  |
|------------------------------------------|-----------------------|--|--|--|--|
| My Power Rules                           |                       |  |  |  |  |
| Takes effect before availability routing | Create New Power Rule |  |  |  |  |
| You have no power rules                  |                       |  |  |  |  |

• Choose the routing parameters and click Create Rule to save

| Availability Routing | Power Routing   |                   |                |           |             |
|----------------------|-----------------|-------------------|----------------|-----------|-------------|
| Rule Name            |                 |                   |                |           |             |
| When                 |                 |                   |                |           |             |
| + number matches     | + dialed number | + my availability | + on the phone | + time is |             |
| Then                 |                 |                   |                |           |             |
| Forward Call To      |                 |                   |                |           |             |
| Cancel               |                 |                   |                |           | Create Rule |